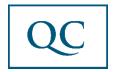

# How to find your Financial Aid Status on the My QC Campus Portal in 5 Easy Steps.

1. Go to <u>register.quincycolleg.edu</u> and Enter Your Log In Info in The Top Right Corner:

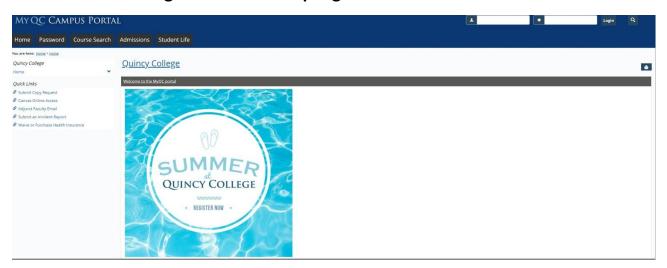

## 2. Click on STUDENT

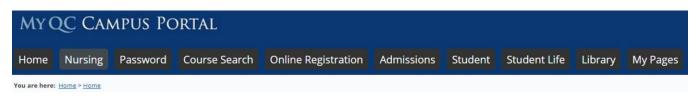

## 3. Click on MY ACCOUNT & FINANCIAL AID

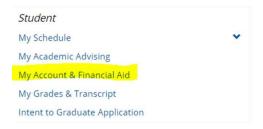

# 4. Click on MY FINANCIAL AID DOCUMENTS

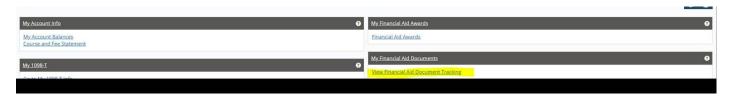

### 5. View Your Status

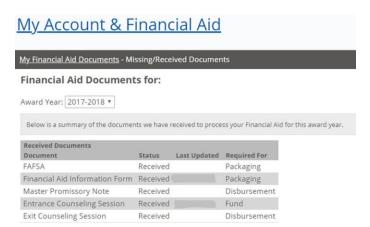

- In this section you will see the summary of the documents Quincy College has received to process your Financial Aid Package for this award year.
- If you have documents marked "missing", please submit those document(s) immediately, as these are required to process your Financial Aid award.
- When your Financial Aid is awarded and disbursed, you can immediately use those funds towards payment for Quincy College courses through the My QC Portal.